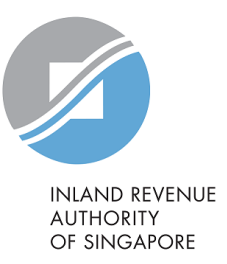

# User Guide

Filing of PIC Application Form

## File Form IR21 (Tax Clearance)

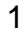

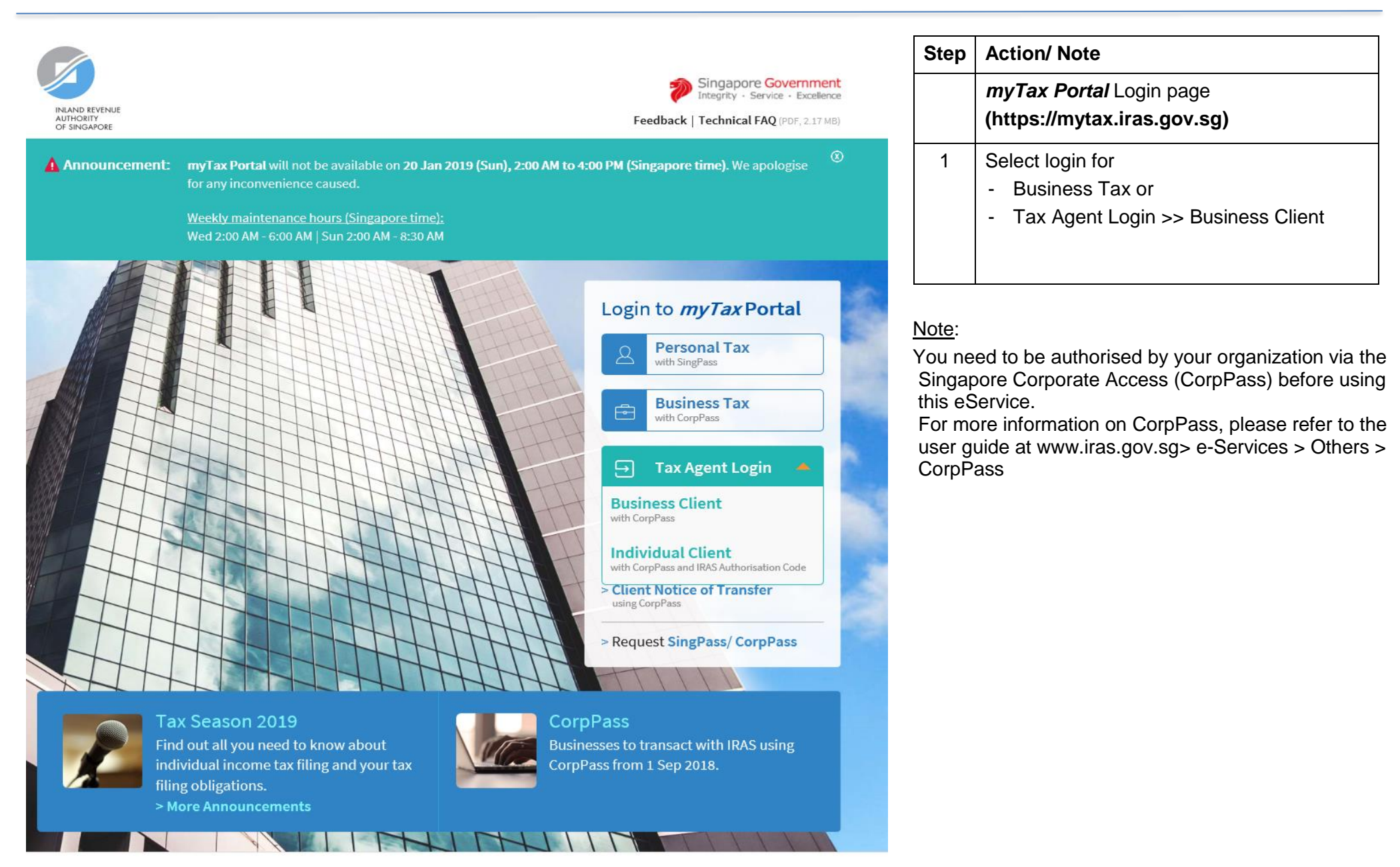

Remember Entity ID

Forgot **Entity / CorpPass ID or Password** 

Cancel

 $Login \rightarrow$ 

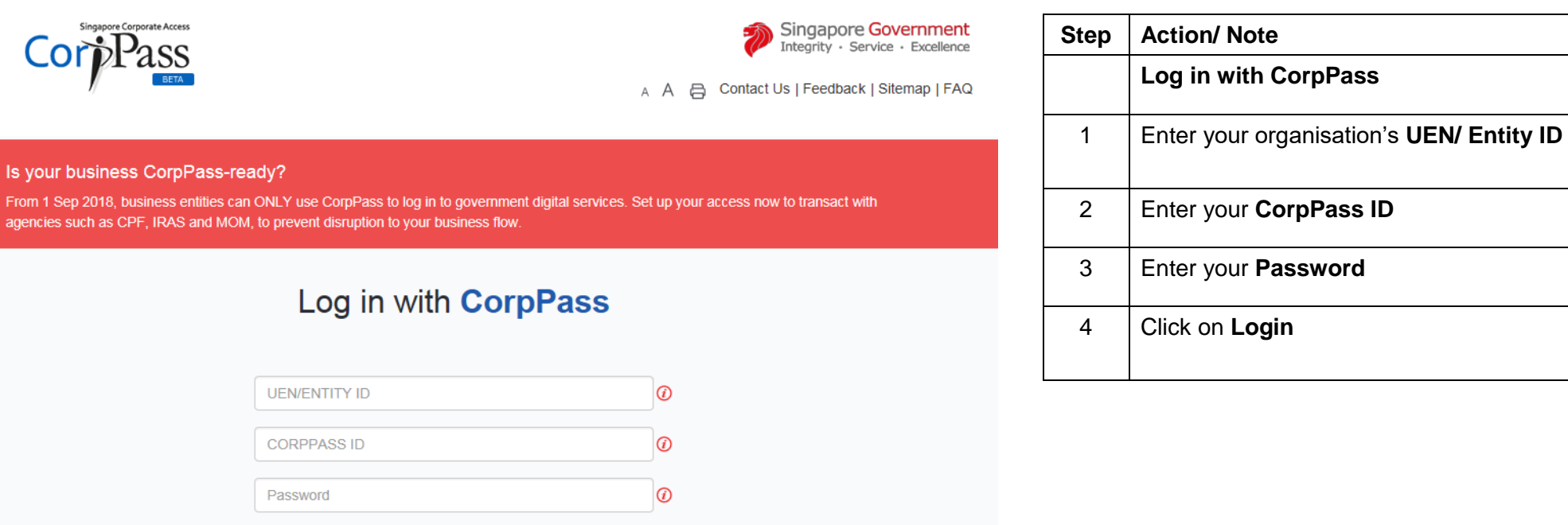

 $\circledcirc$ 

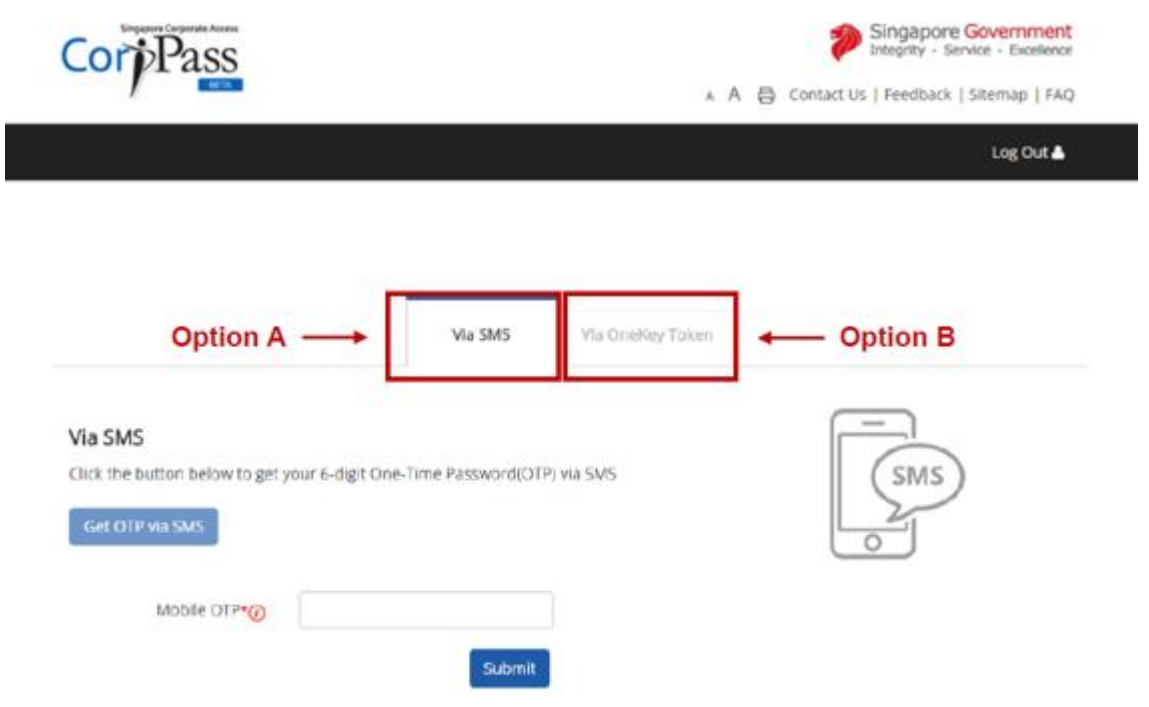

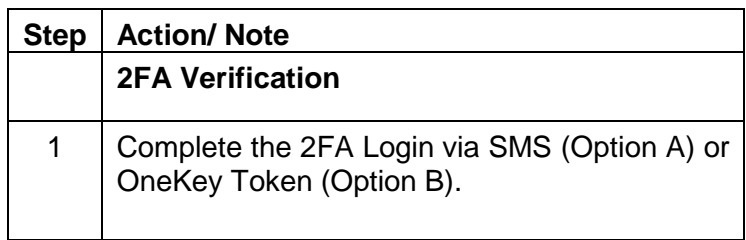

Privacy Statement | Terms of Use | Rate this Website

C 2018 Government of Singapore

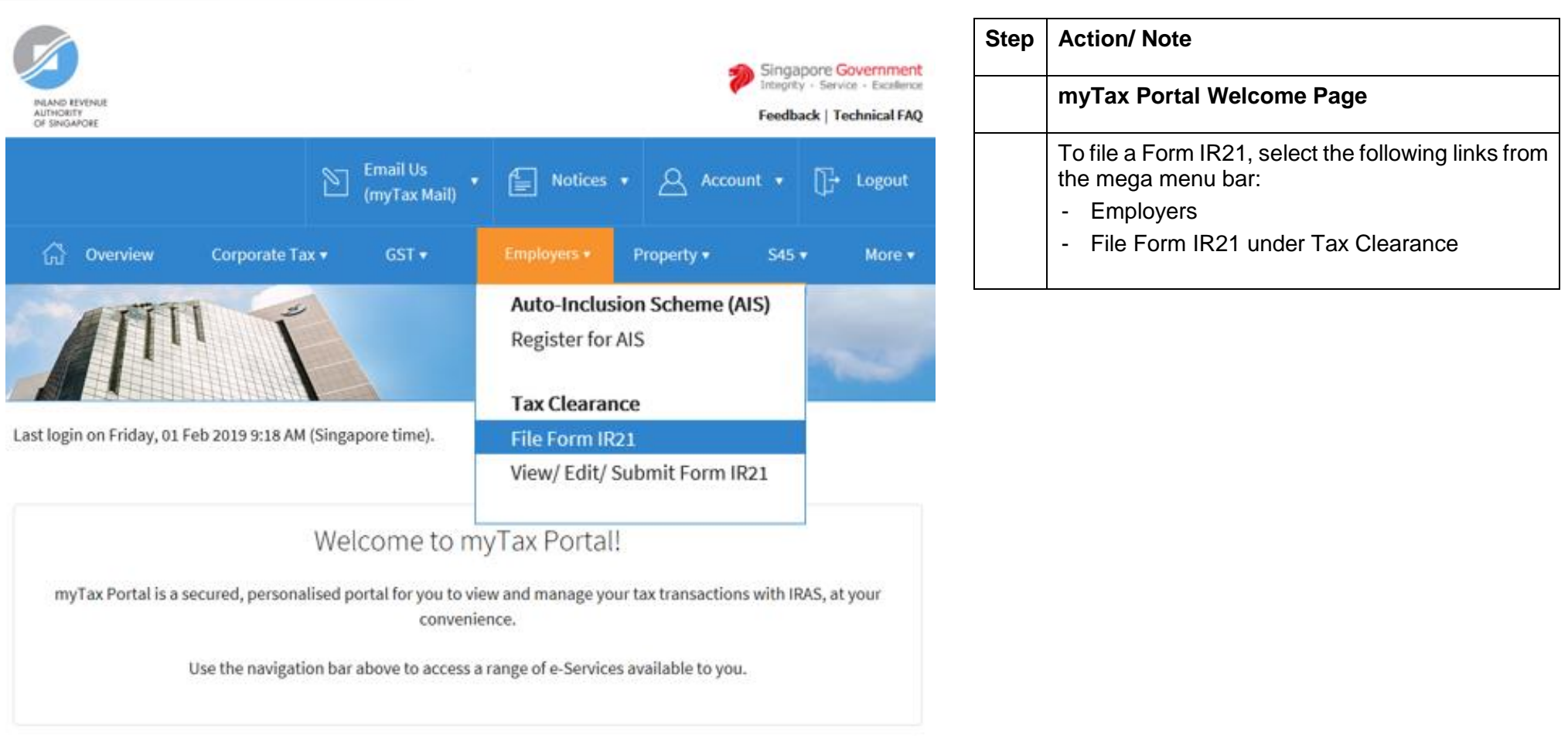

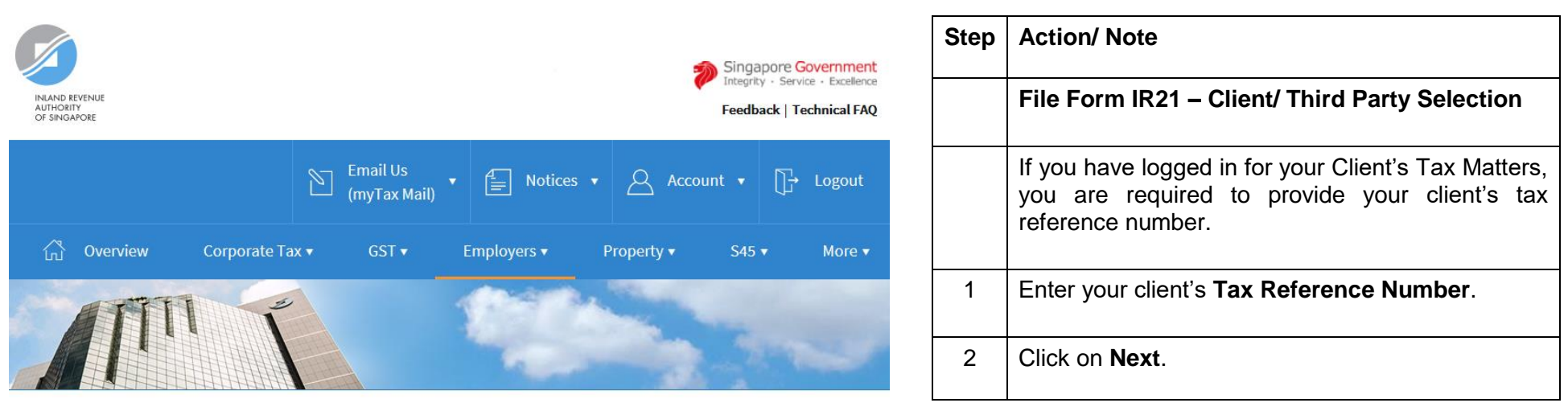

Client Selection<br>for File Form IR21

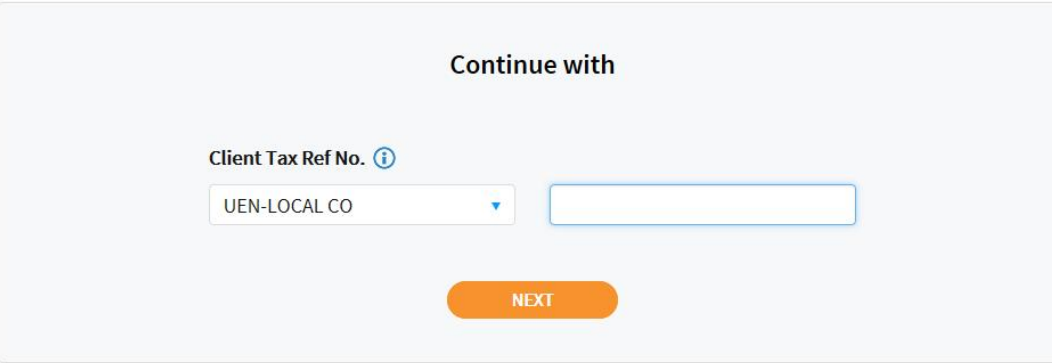

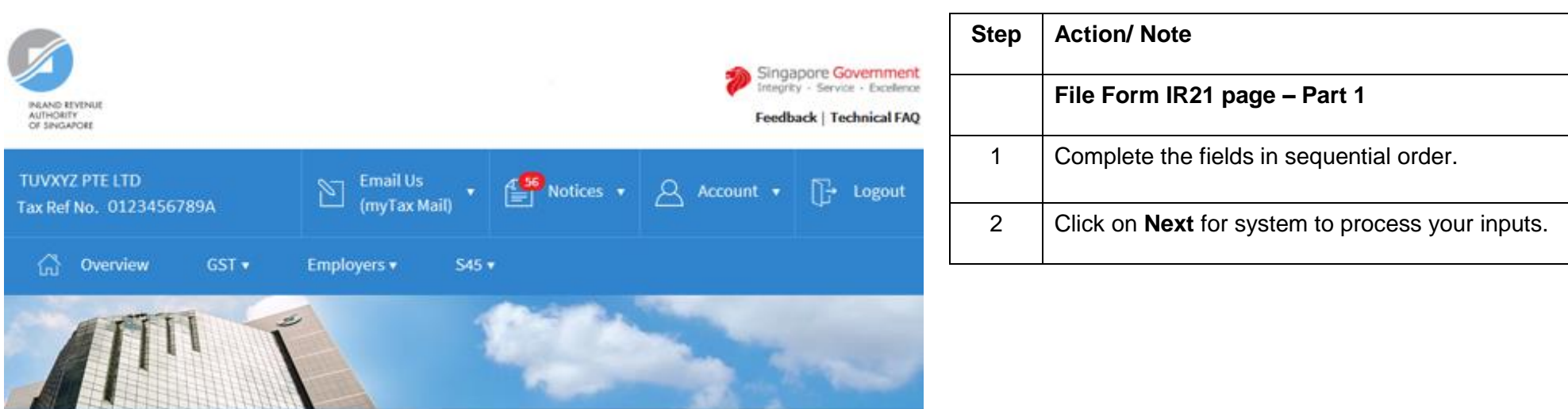

#### File Form IR21

This application allows employers to file Form IR21 for non-Singapore citizen employees who are ceasing employment in Singapore or leaving Singapore for more than 3 months.

(i) Learn more about the requirements before e-Filing.

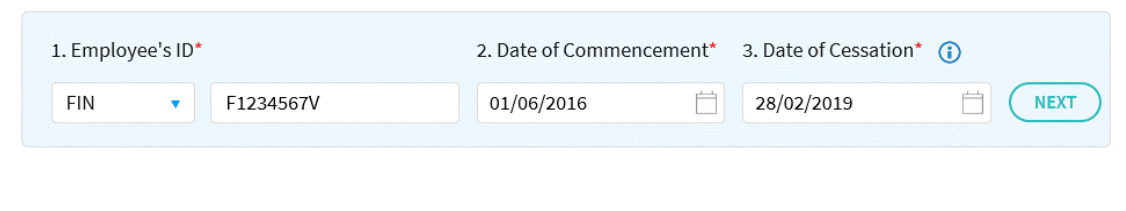

 $\sf{CLEAR}\,ALL$ 

### File Form IR21

This application allows employers to file Form IR21 for non-Singapore citizen employees who are ceasing employment in Singapore or leaving Singapore for more than 3 months.

10 Learn more about the requirements before e-Filing.

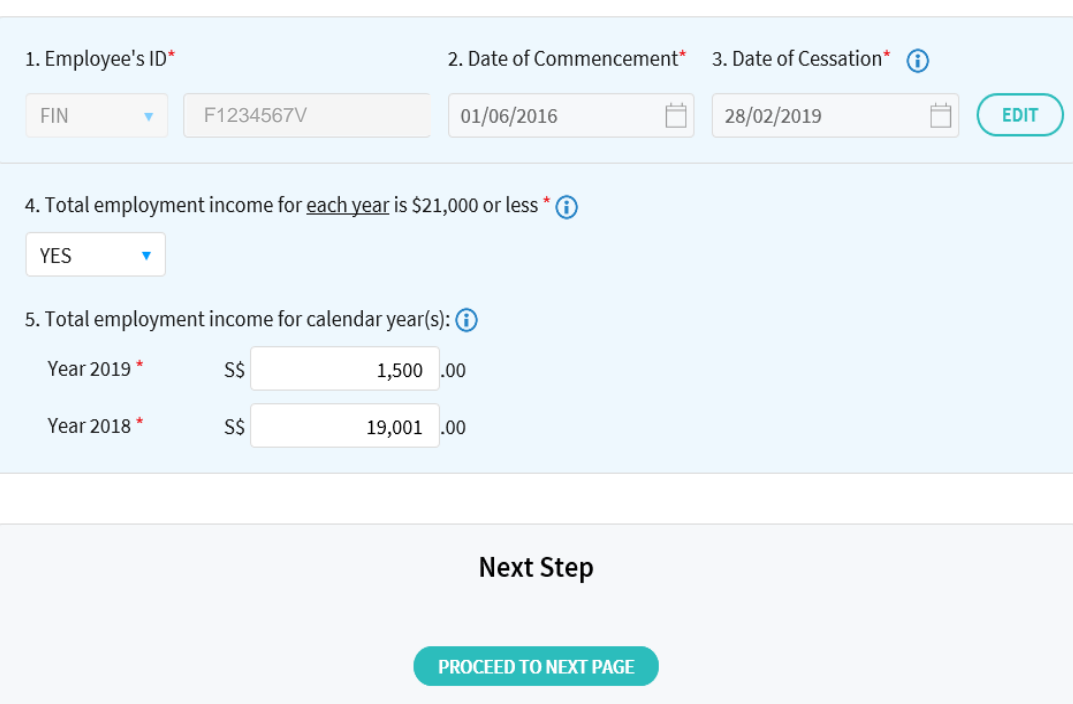

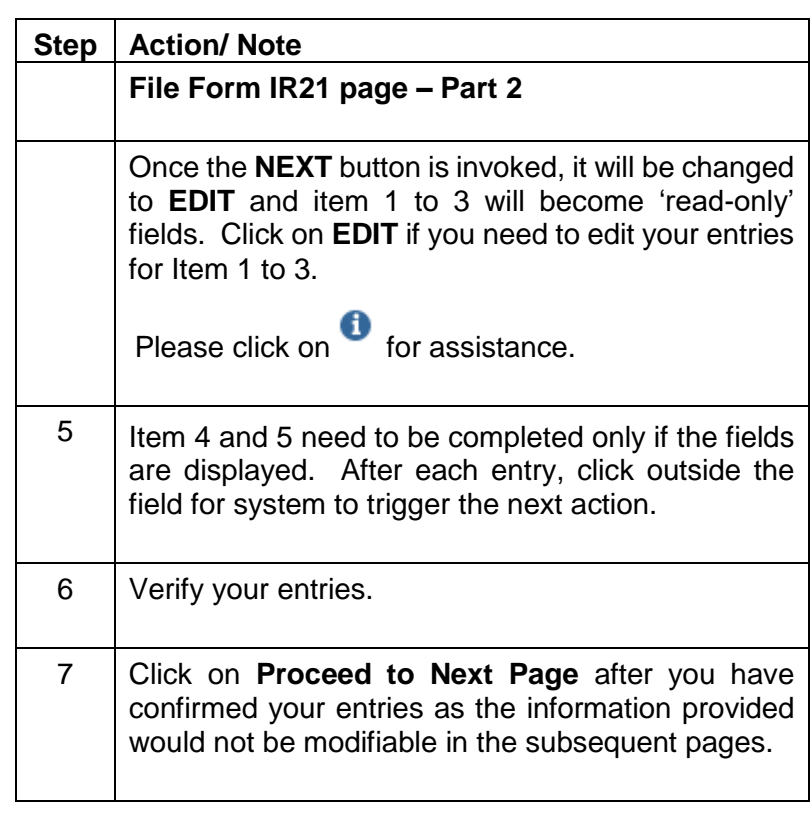

**CLEAR ALL** 

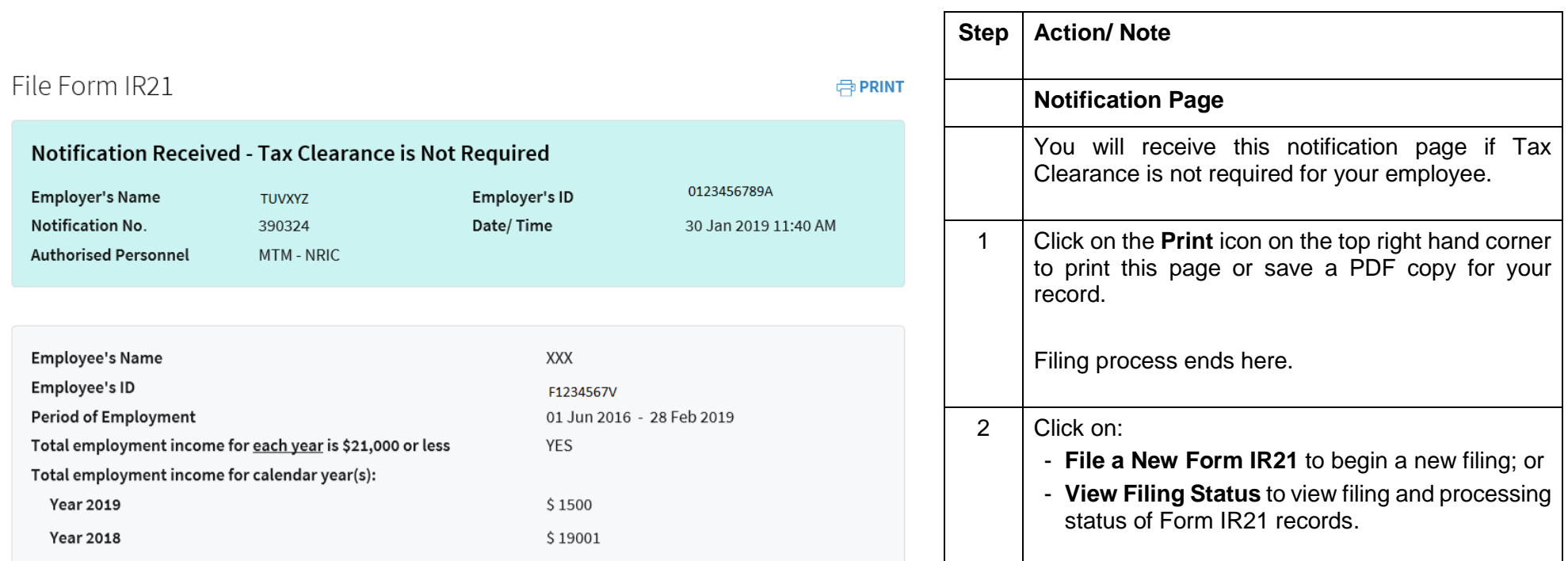

Based on the information provided on 30 Jan 2019 11:40 AM, tax clearance is not required for the above-mentioned employee. No Directive/ Notice of Assessment will be issued. Please proceed to release any monies withheld for tax clearance to your employee.

With this notification, you are not required to report the employee's employment income via Auto Inclusion Scheme.

However, if there are changes to be made to this filing record, you are required to re-file a Form IR21.

Please save a copy before you leave this Notification page.

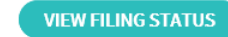

FILE A NEW FORM IR21

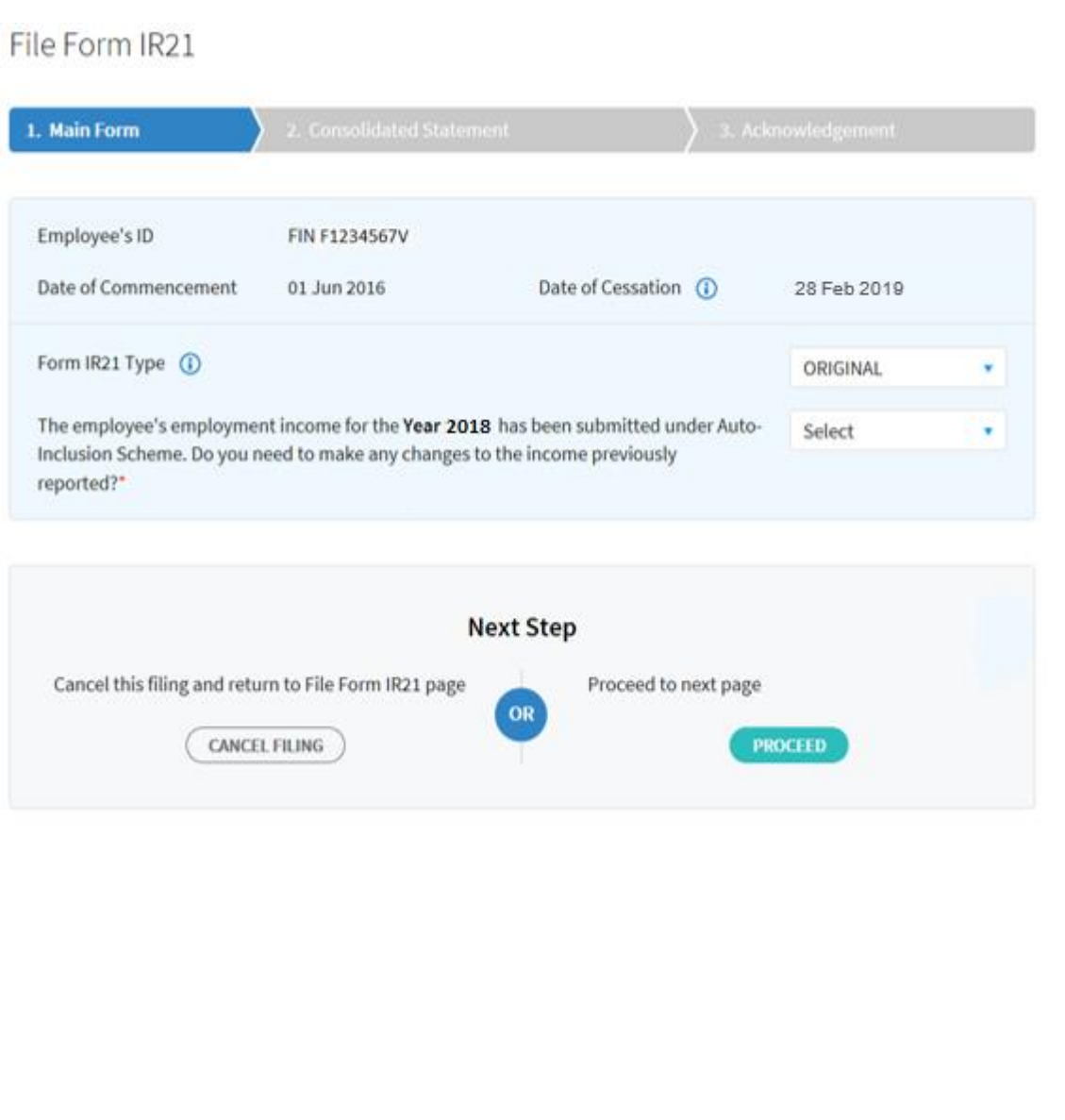

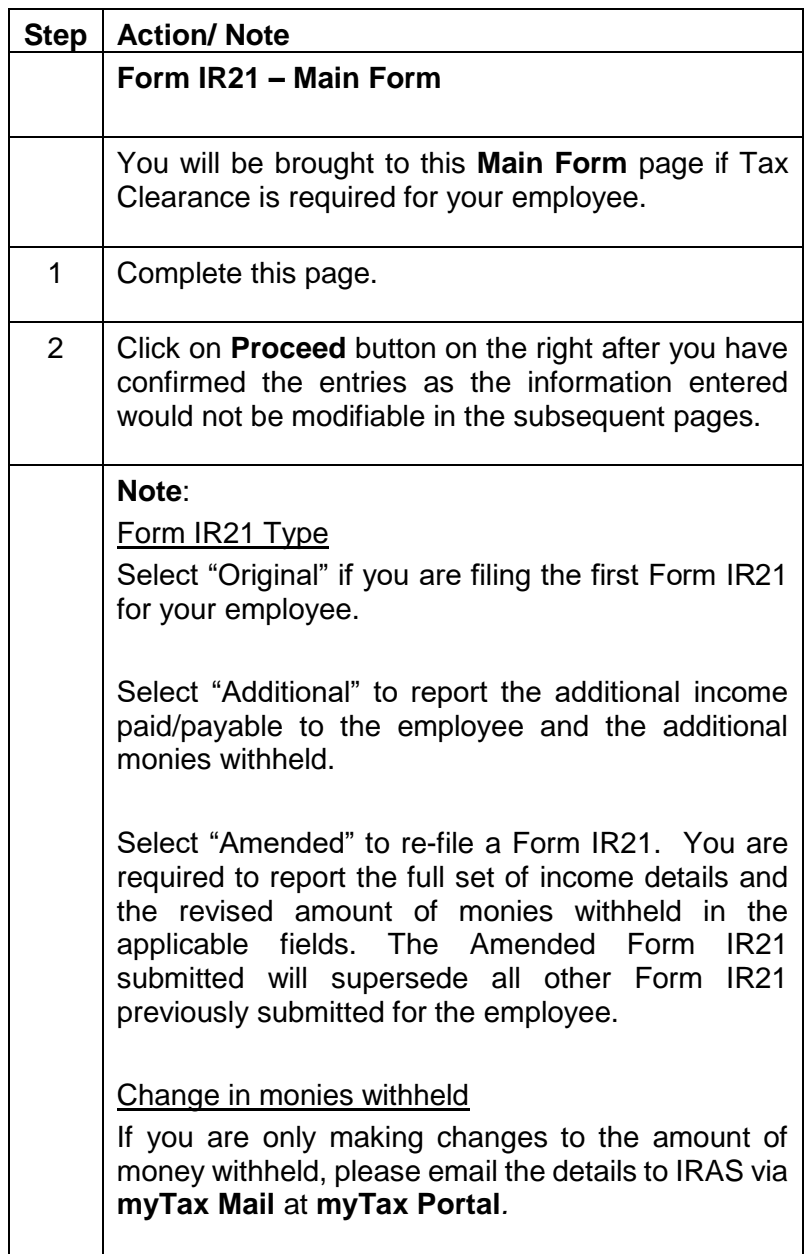

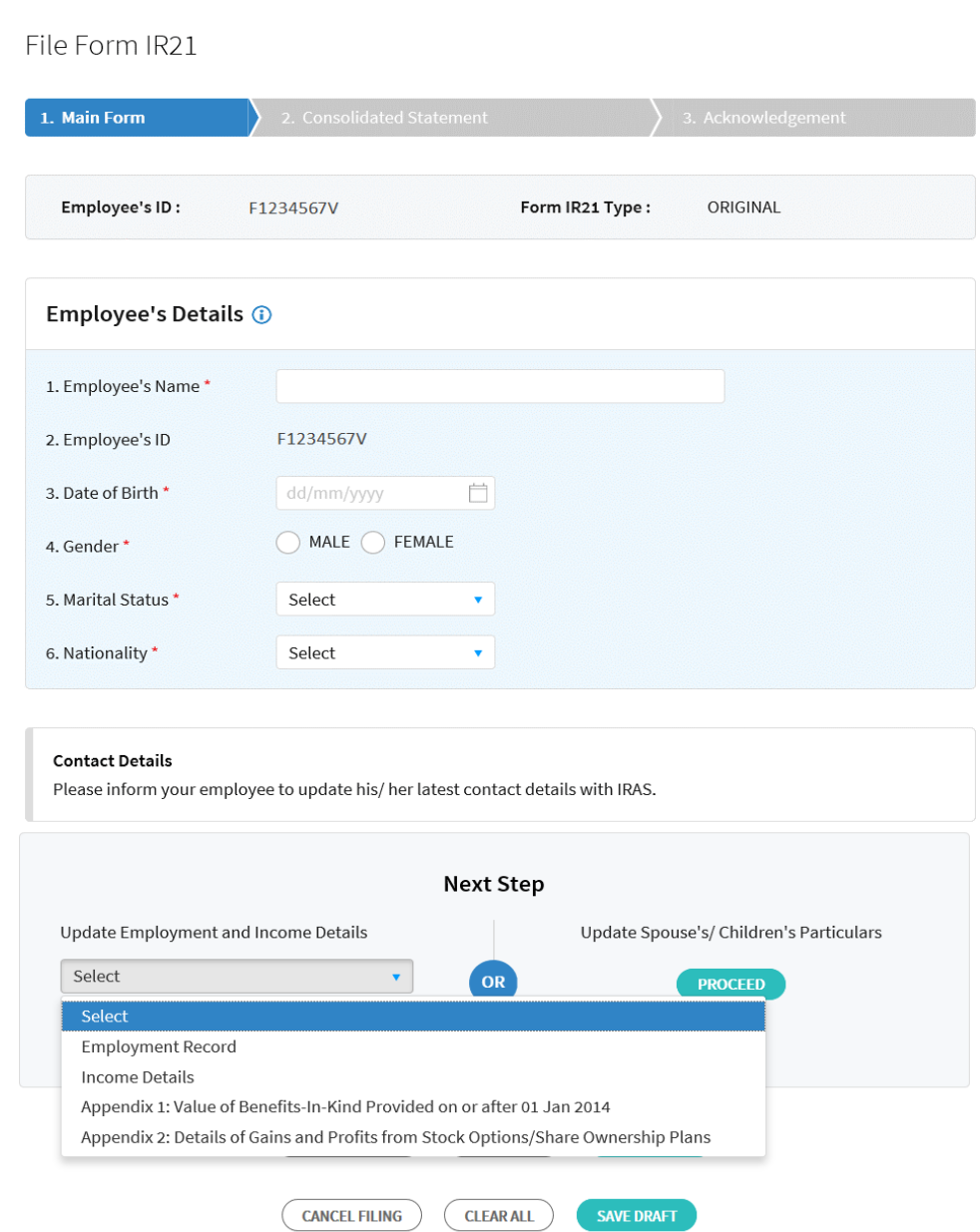

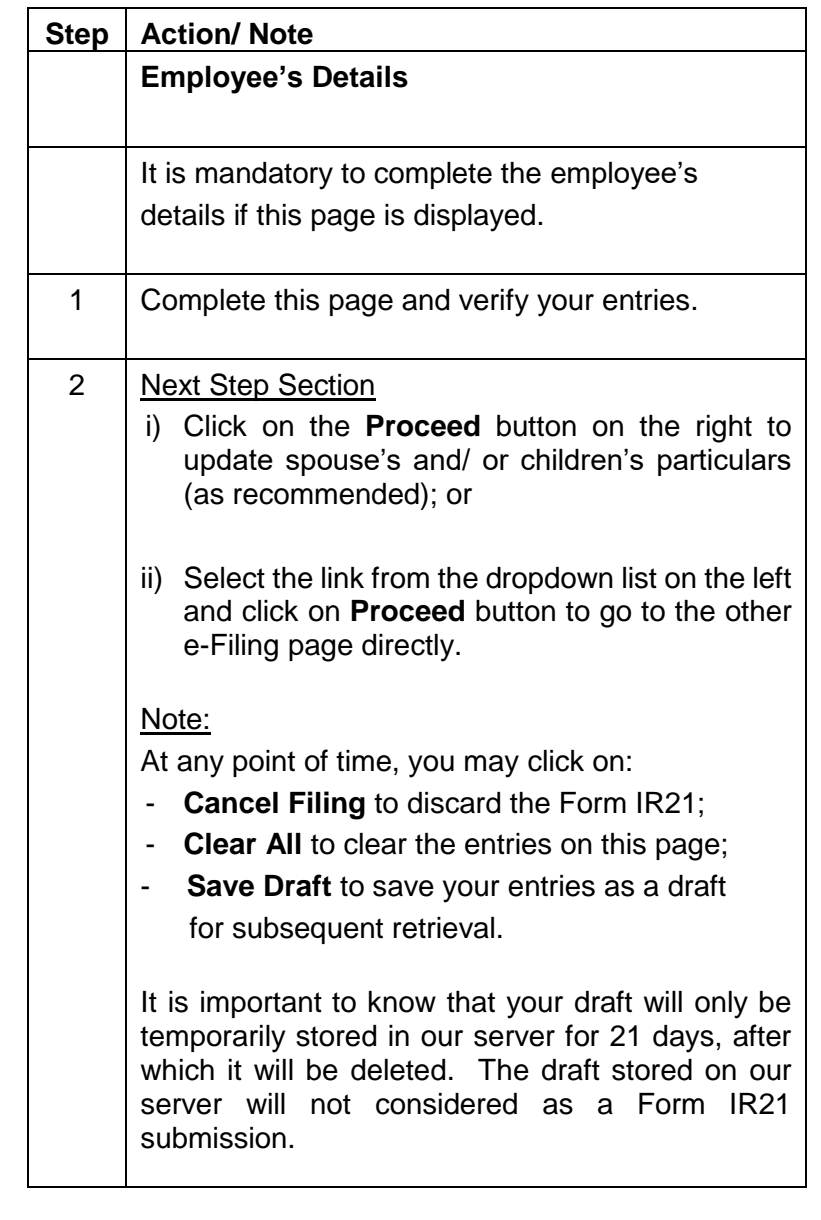

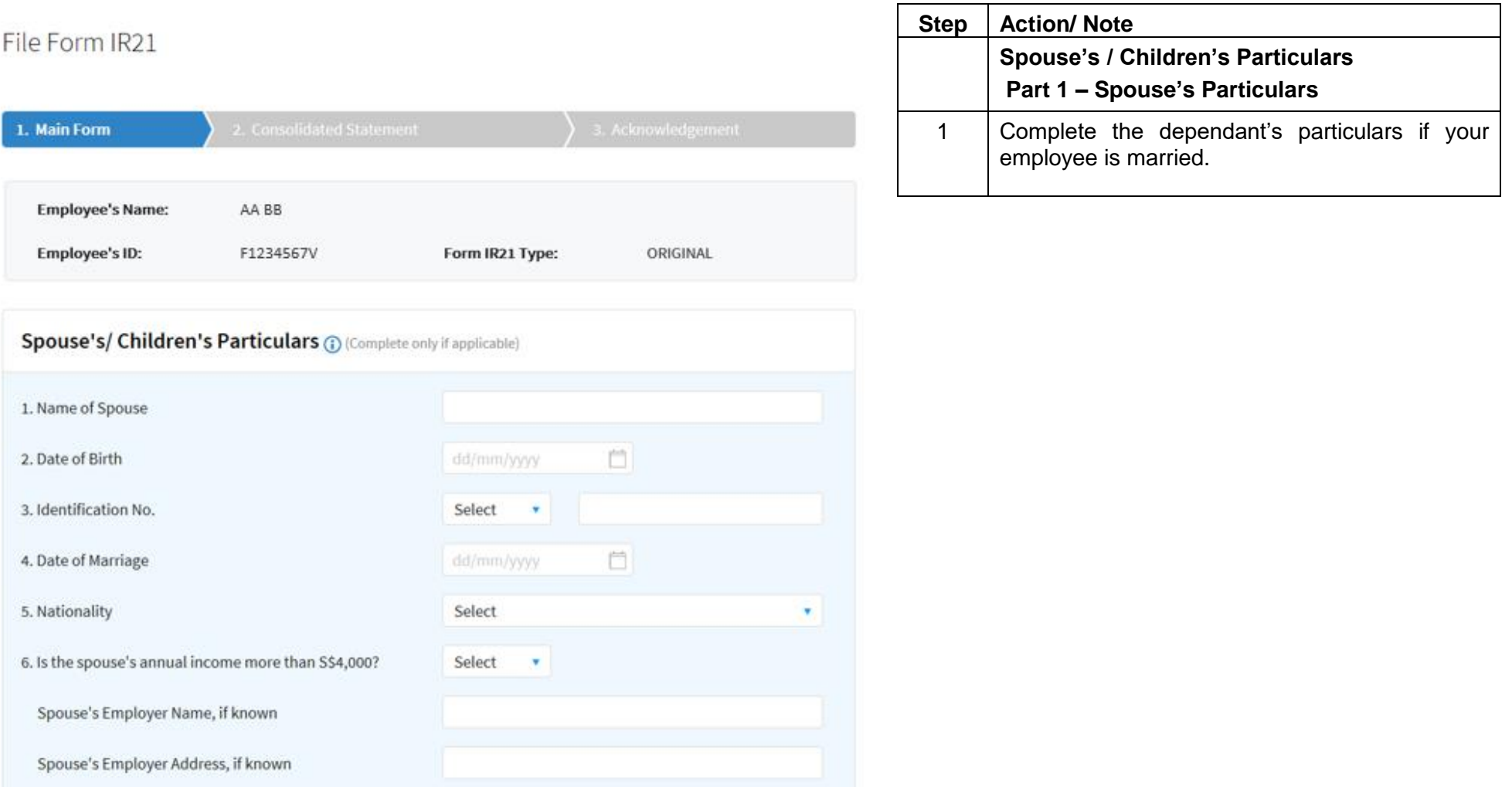

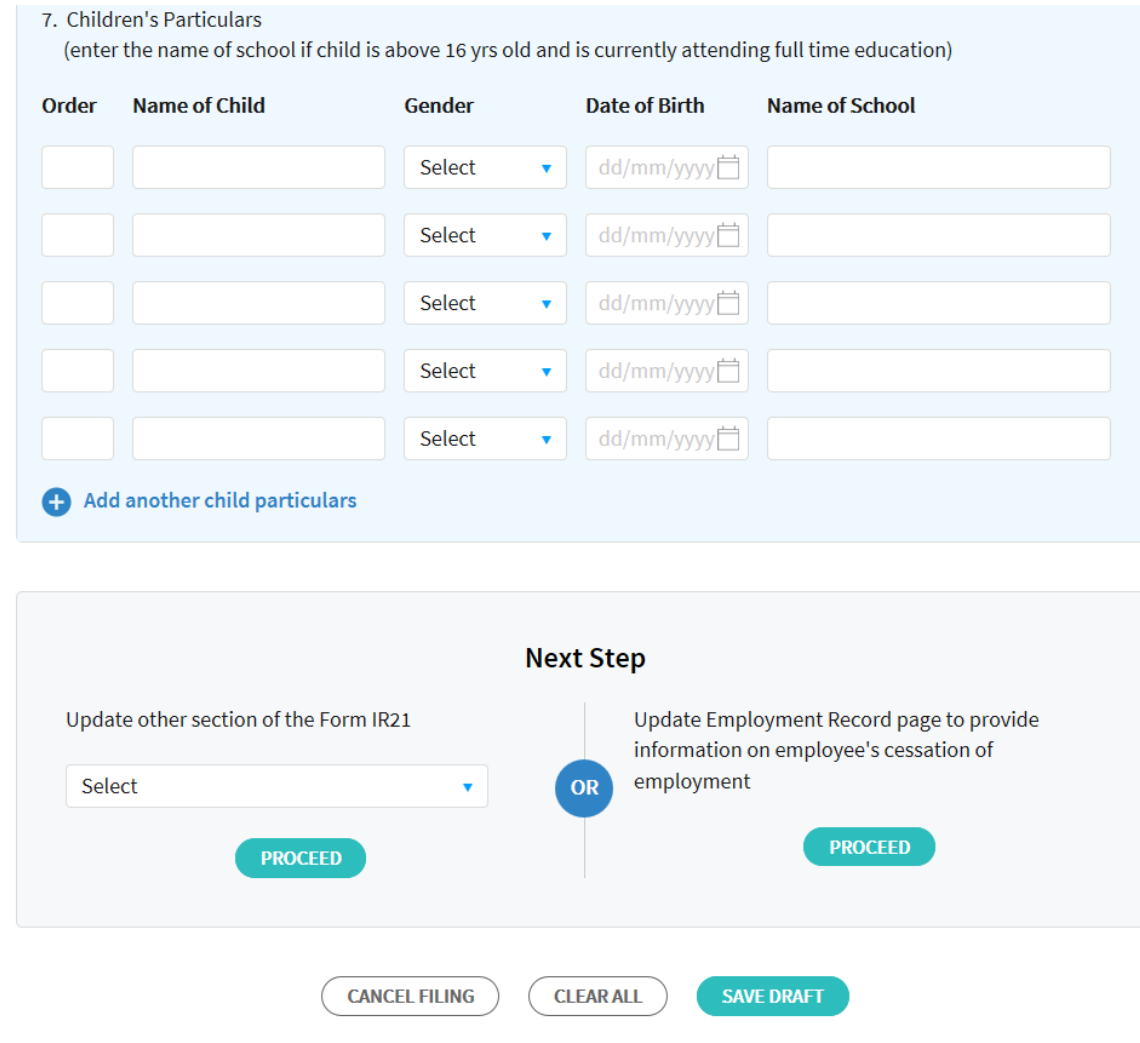

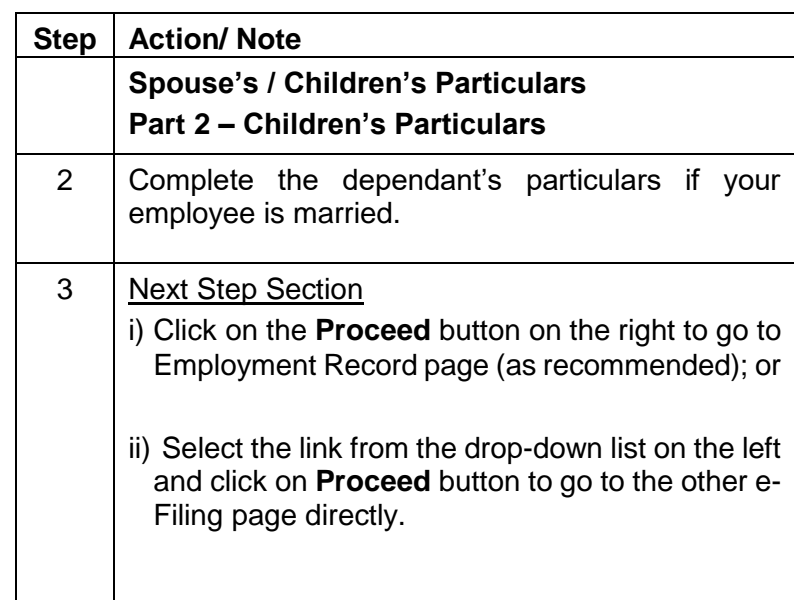

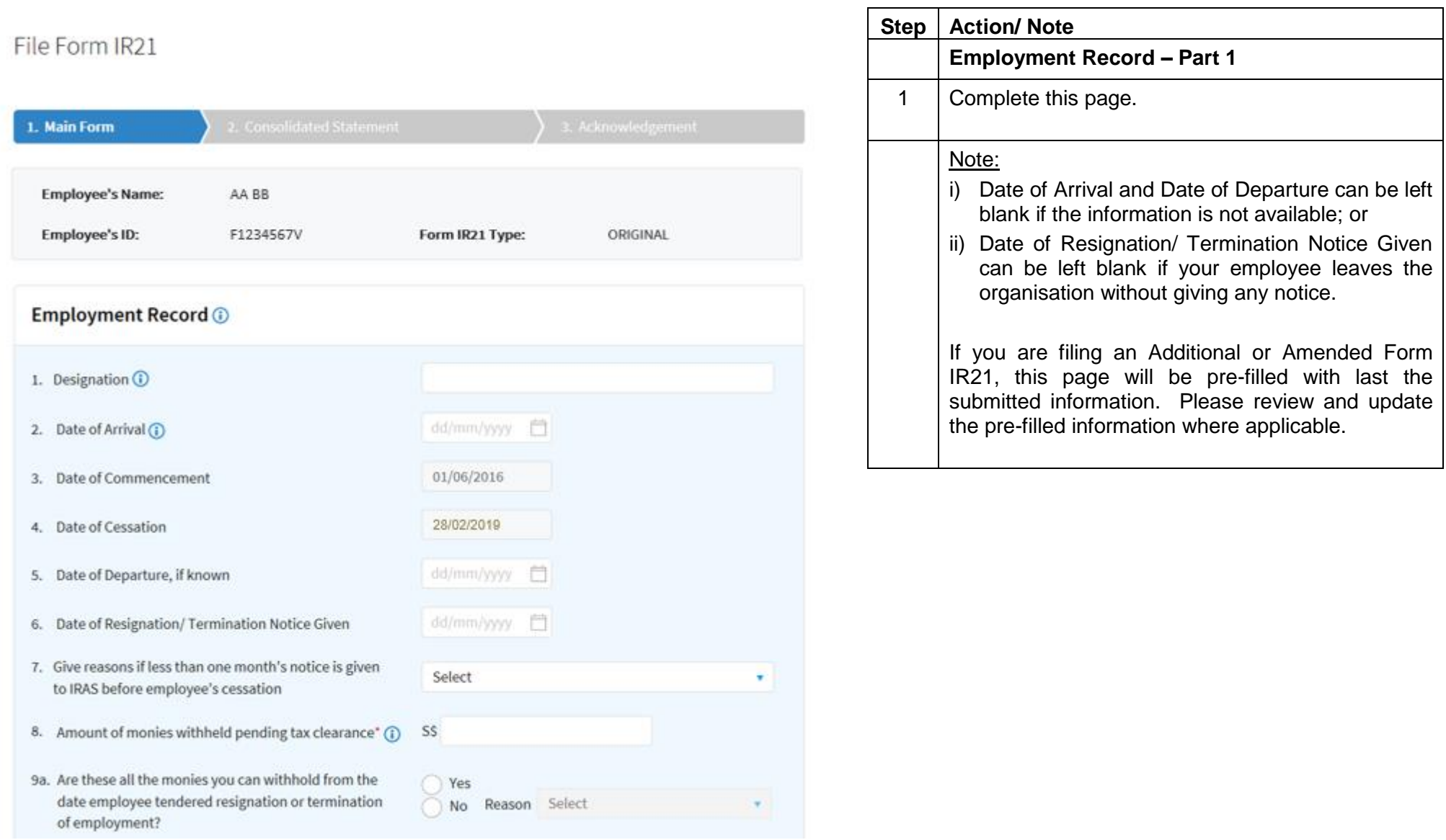

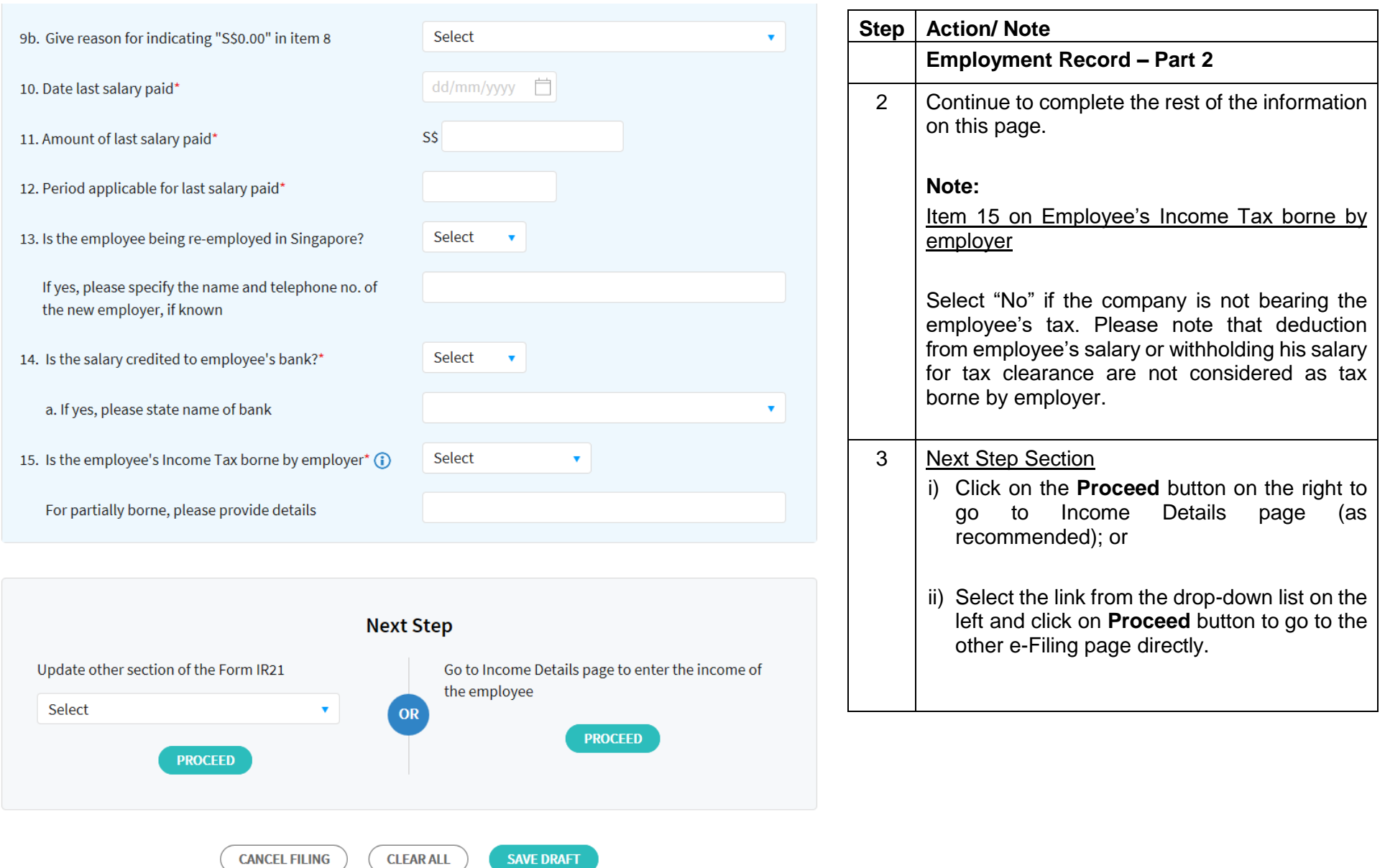

## File Form IR21

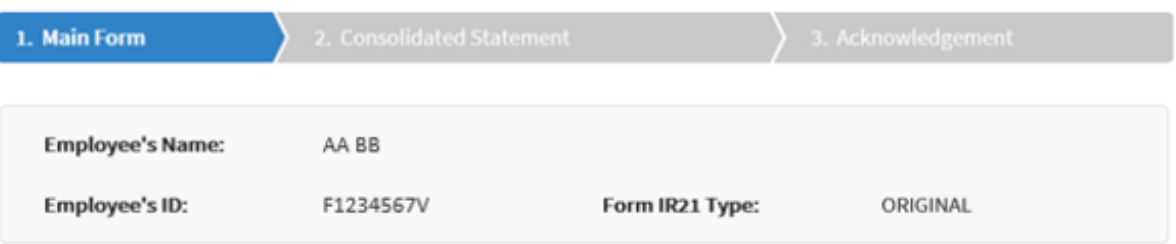

#### **Income Details**

Indicate amount based on calendar year basis in the column(s) provided.

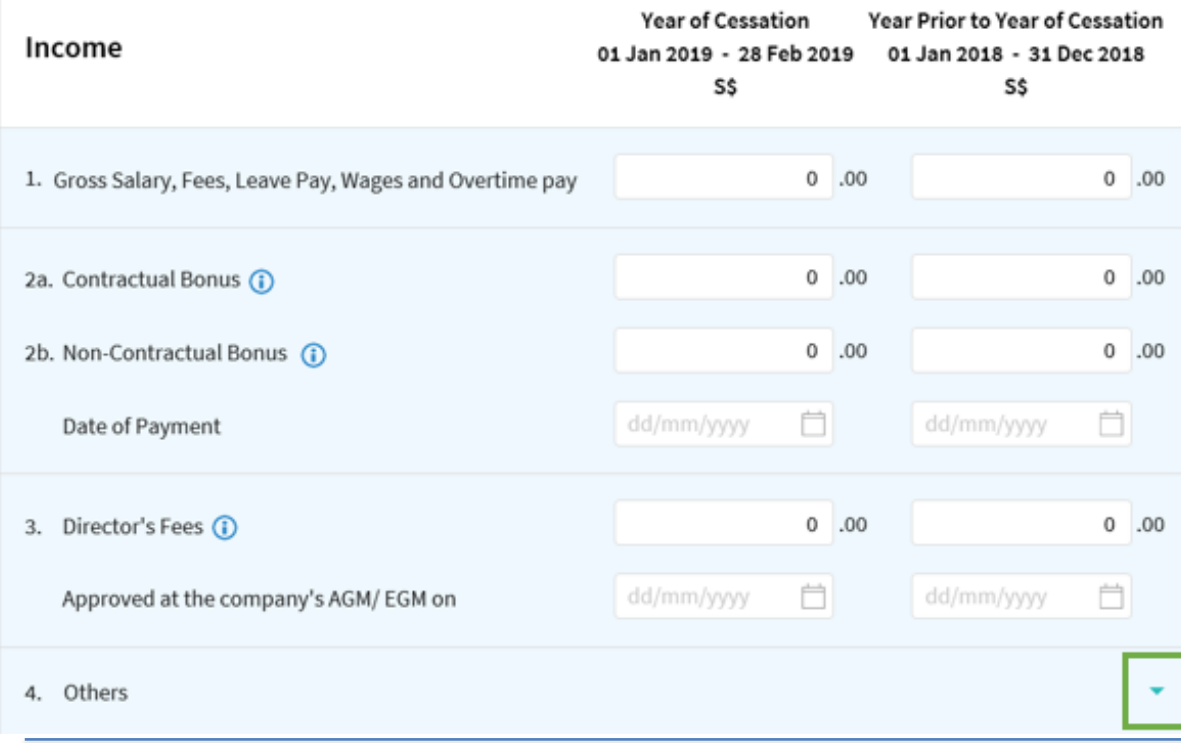

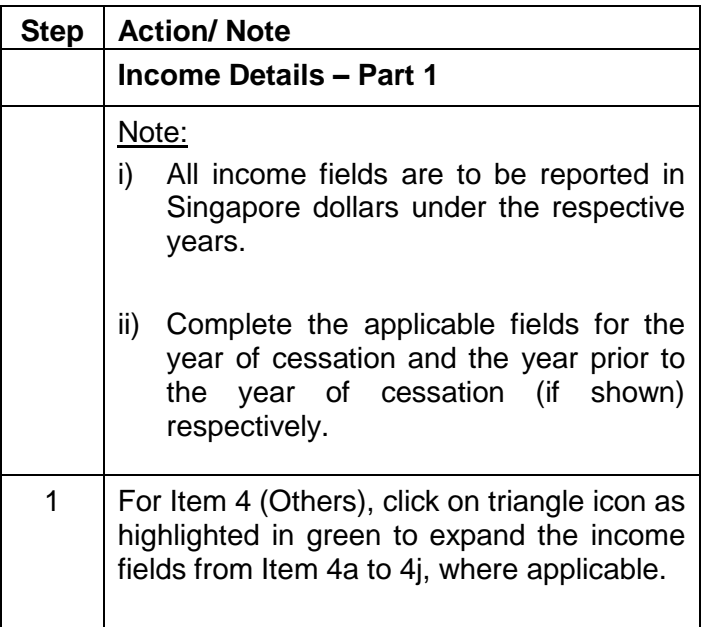

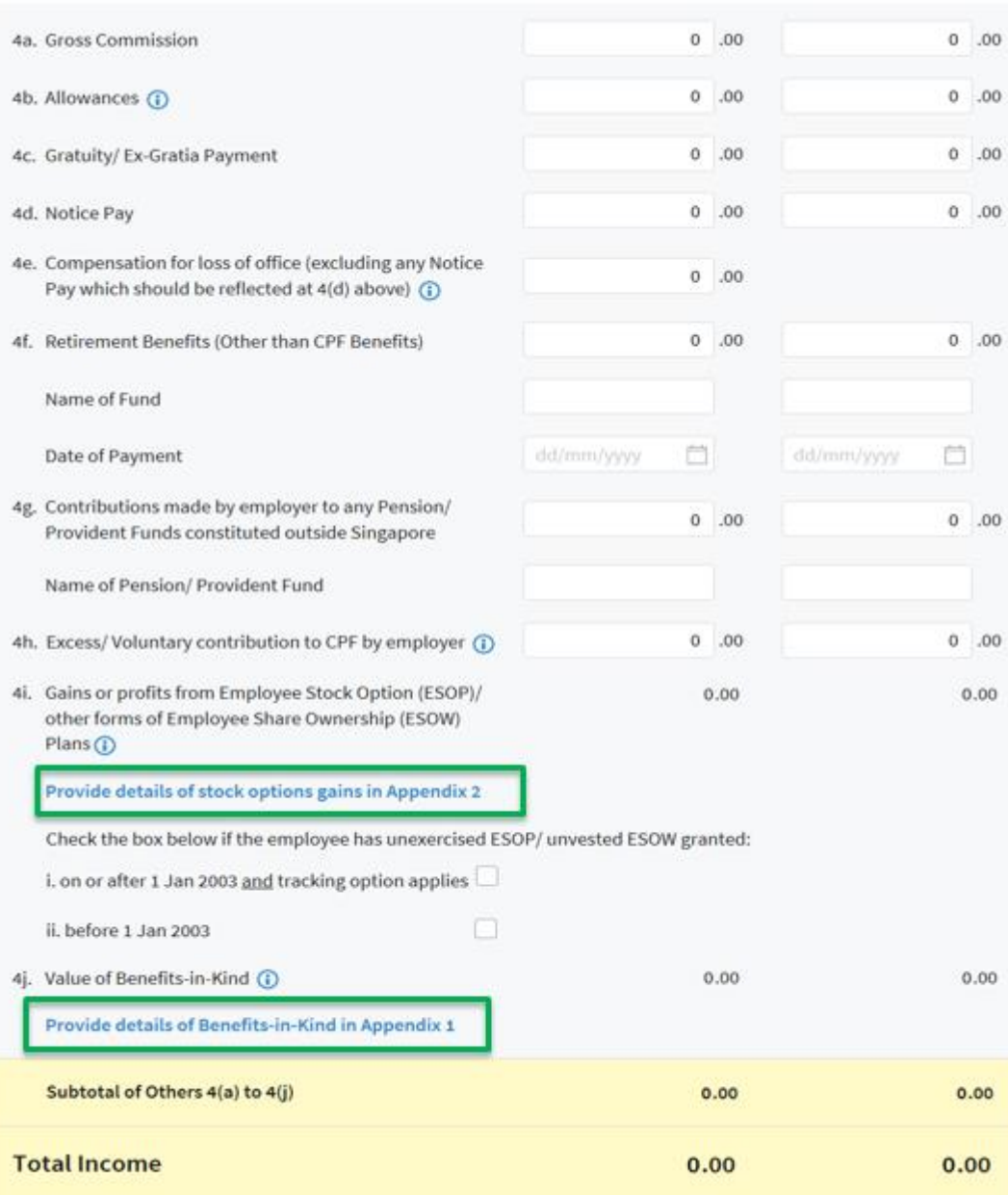

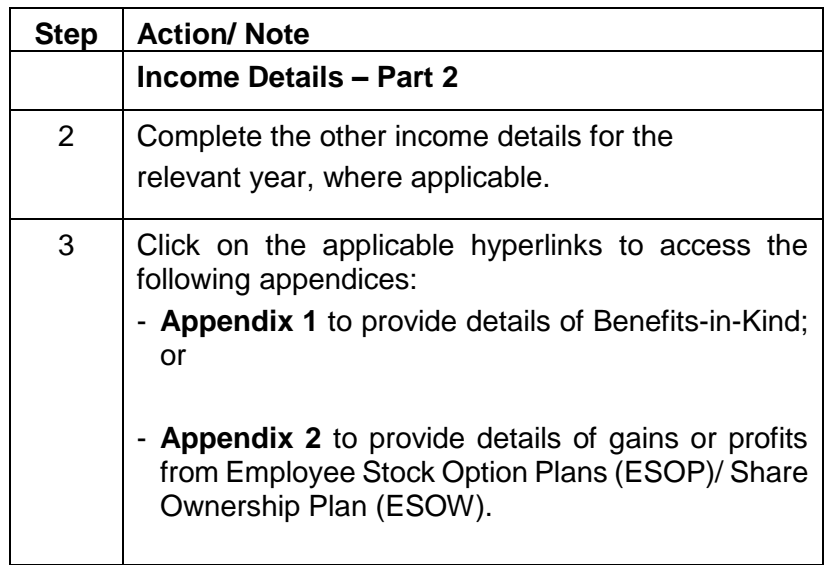

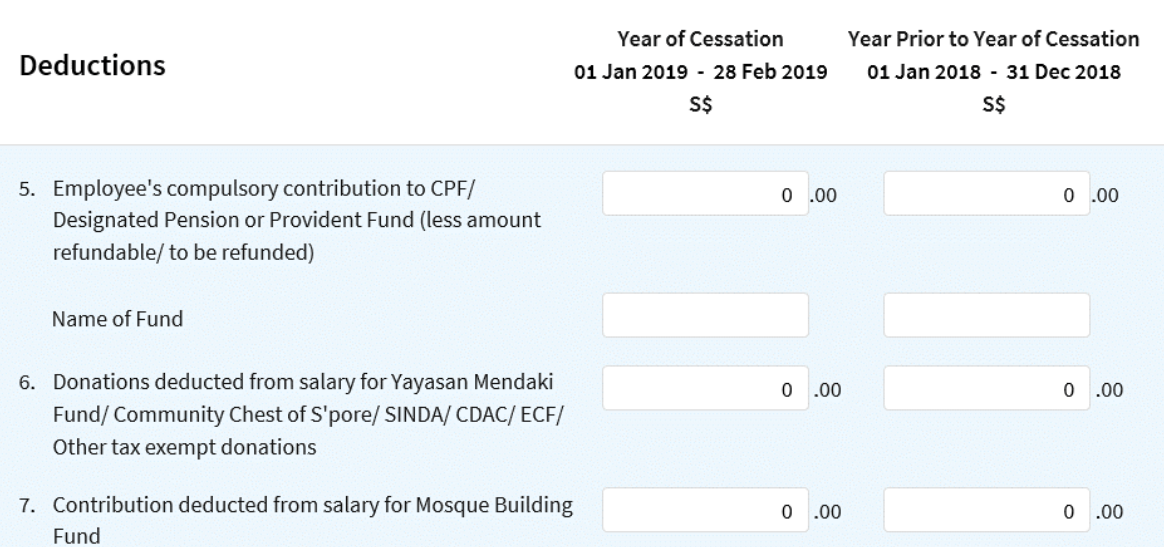

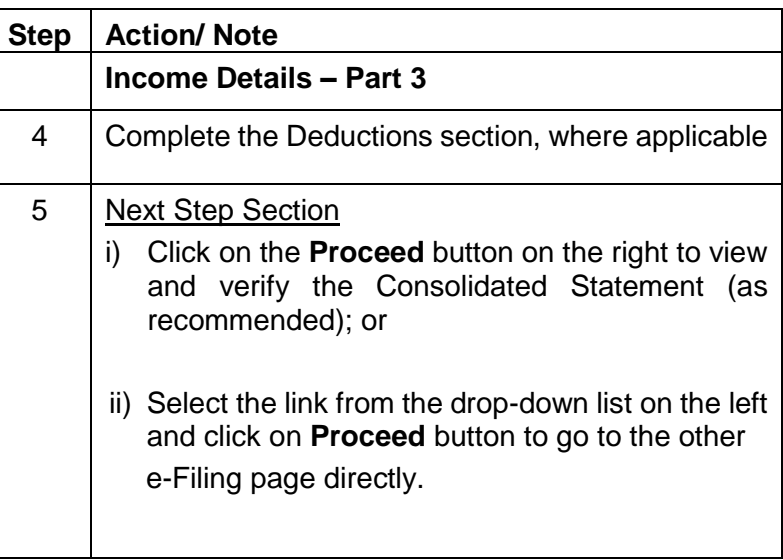

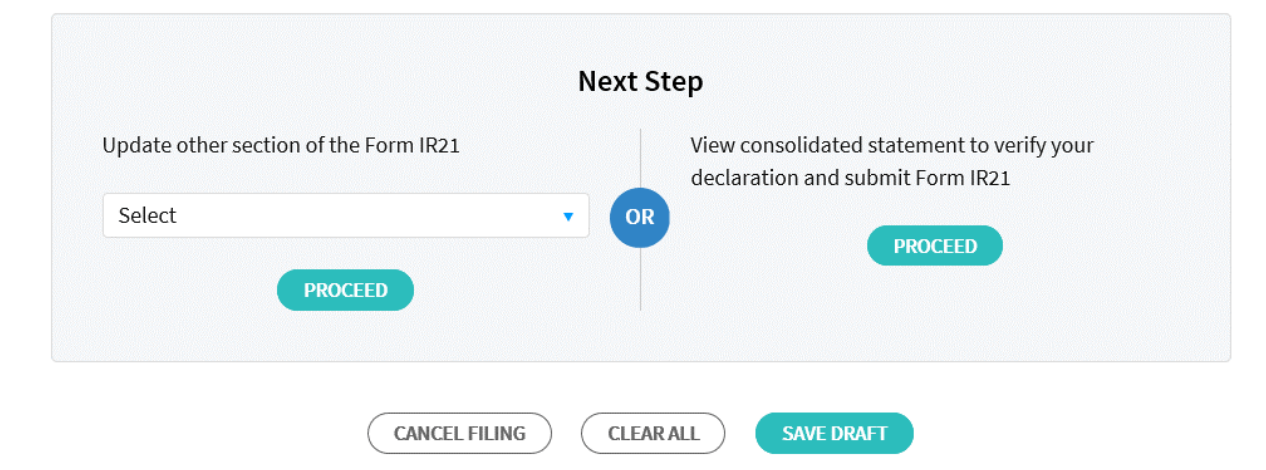

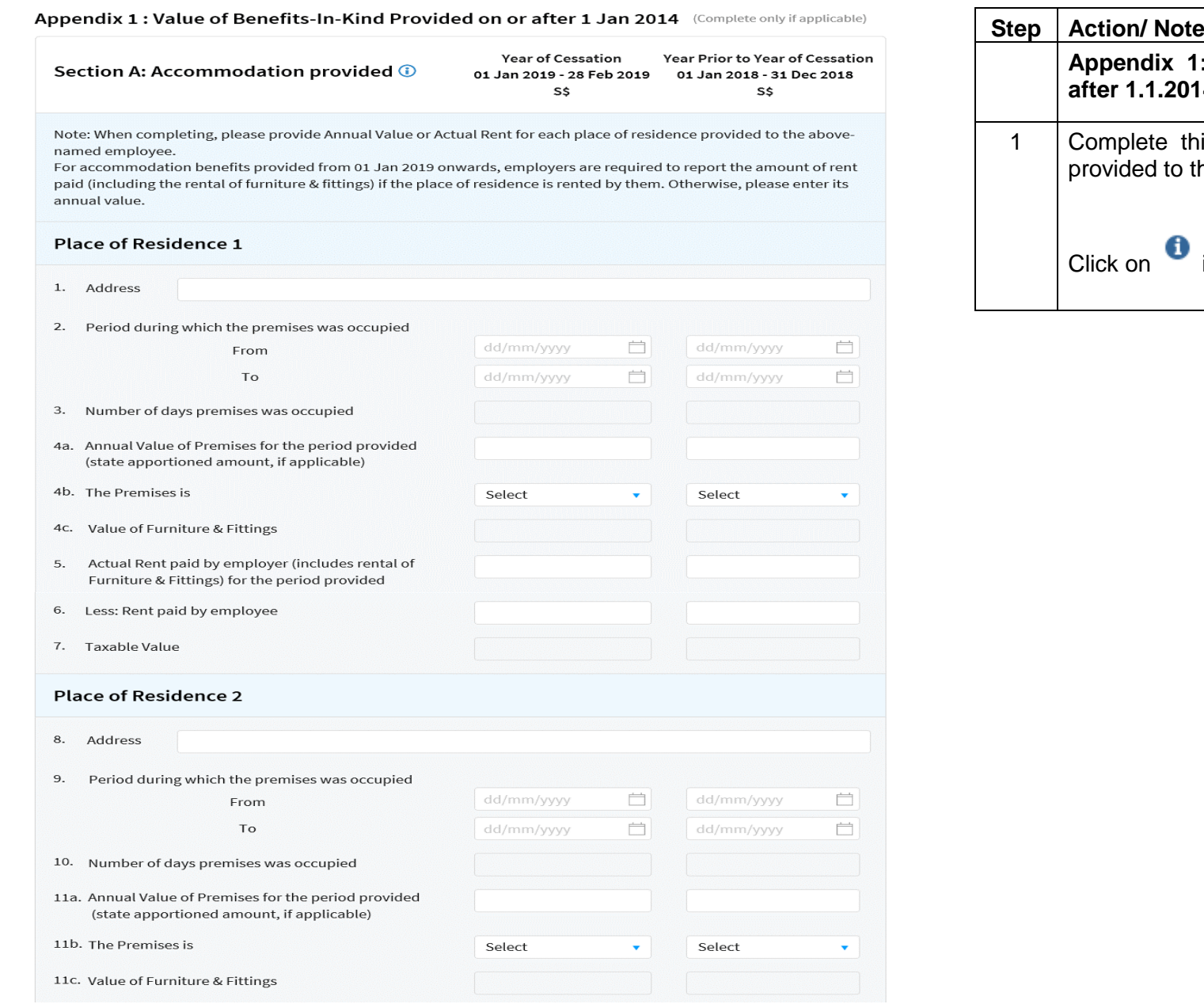

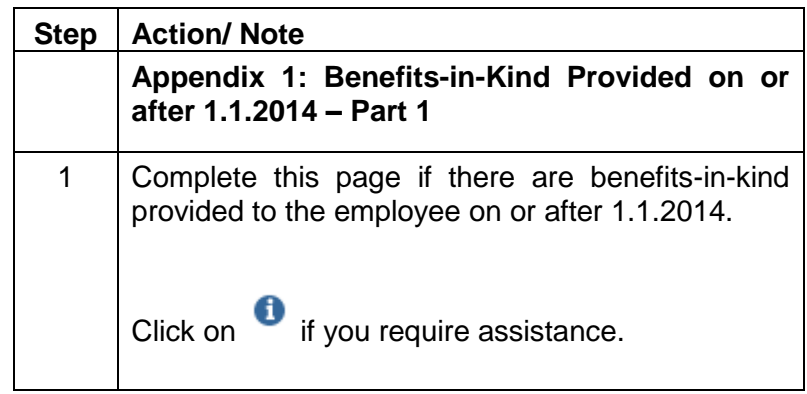

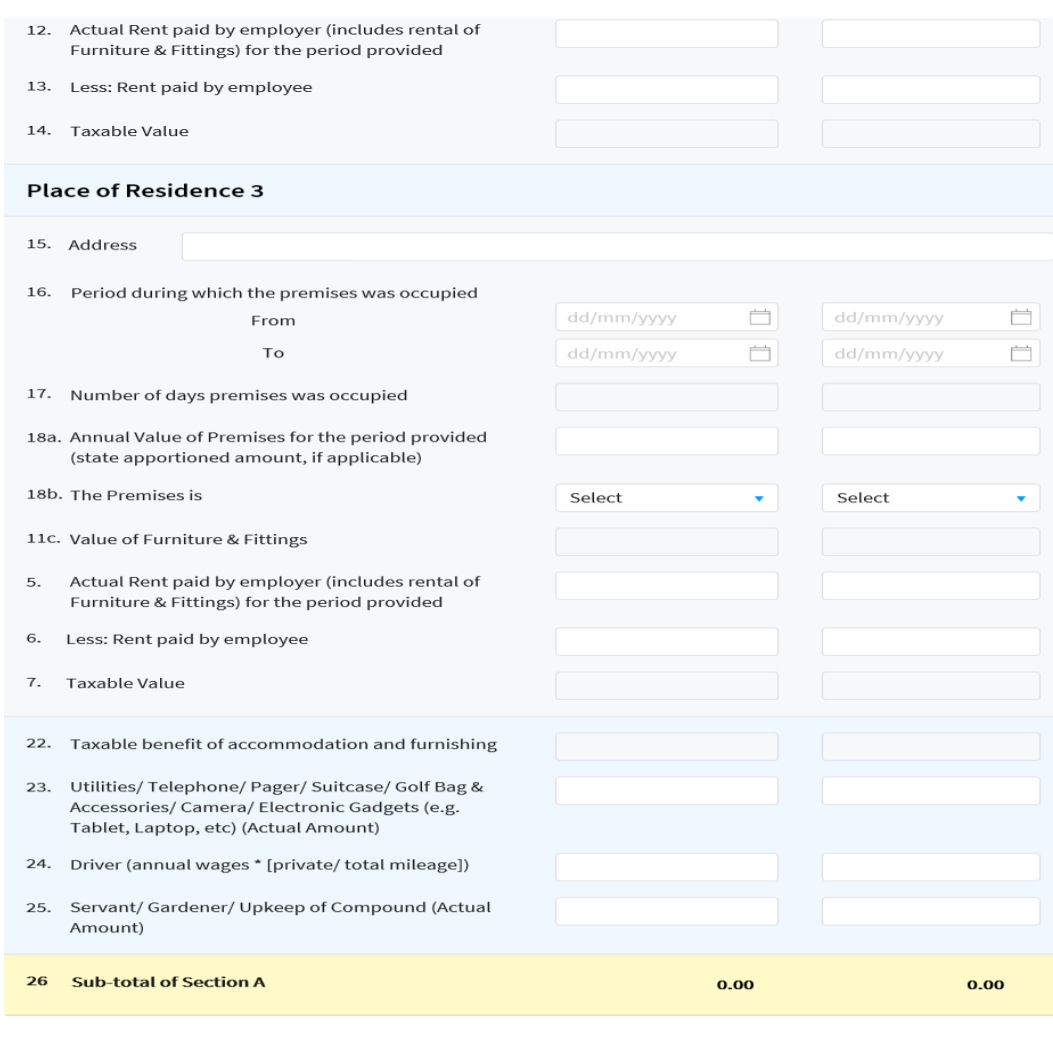

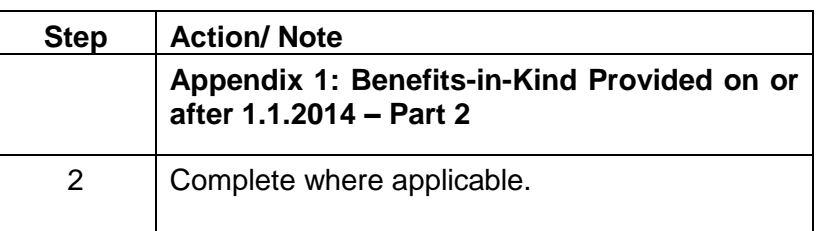

![](_page_19_Picture_36.jpeg)

![](_page_20_Picture_62.jpeg)

![](_page_20_Picture_63.jpeg)

## Appendix 2 : Details of Gains and Profits from Employee Stock Options (ESOP) Plans/ Other<br>Forms of Employee Share Ownership (ESOW) Plans Exercised / Deemed Exercised

![](_page_21_Picture_2.jpeg)

#### Employee Equity-based Remuneration (EEBR) Scheme @

Enter Company Registration Number and Name of Company only if name of employer granting the stock option is not the same as the company making the declaration.

![](_page_21_Picture_81.jpeg)

![](_page_21_Picture_82.jpeg)

![](_page_22_Picture_105.jpeg)

![](_page_22_Figure_3.jpeg)

![](_page_22_Picture_106.jpeg)

Appendix 2 : Details of Gains and Profits from Employee Stock Options (ESOP) Plans/ Other Forms of Employee Share Ownership (ESOW) Plans Exercised / Deemed Exercised

![](_page_23_Picture_65.jpeg)

#### Equity Remuneration Incentive Scheme (ERIS) SMEs @

When completing, please ensure that all conditions for this scheme have been met. You may refer to the IRAS circulars from our website.

Enter Company Registration Number and Name of Company only if name of employer granting the stock option is not the same as the company making the declaration.

![](_page_23_Picture_66.jpeg)

**Step Action/ Note Appendix 2: Equity Remuneration Incentive Scheme (ERIS) SMEs Part 1 – For Year of Cessation** 1 Complete Items (a) to (h), where applicable. 2 Click on **Add Another Record** if required.

![](_page_24_Picture_105.jpeg)

![](_page_24_Picture_106.jpeg)

![](_page_24_Figure_4.jpeg)

![](_page_25_Picture_68.jpeg)

![](_page_25_Figure_2.jpeg)

#### Equity Remuneration Incentive Scheme (ERIS) All Corporations  $\odot$

When completing, please ensure that all conditions for this scheme have been met. You may refer to the IRAS circulars under e-Tax Guides on **our website**.

Enter Company Registration Number and Name of Company only if name of employer granting the stock option is not the same as the company making the declaration.

![](_page_25_Picture_69.jpeg)

![](_page_25_Picture_70.jpeg)

![](_page_26_Picture_105.jpeg)

![](_page_26_Figure_3.jpeg)

![](_page_27_Picture_49.jpeg)

![](_page_27_Picture_50.jpeg)

![](_page_28_Picture_100.jpeg)

![](_page_28_Figure_3.jpeg)

![](_page_29_Picture_69.jpeg)

#### Notification of a Non-Citizen Employee's Cessation of Employment or Departure from Singapore

This is a consolidation of the information you have entered. After checking all the entries, you may amend, save or submit.

#### Note

A copy of this Consolidated Statement will be made available at the View/ Edit/ Submit Form IR21 e-Service for up to 21 days from the date of submission. Please save a softcopy or print this Consolidated Statement for your reference before you leave this page.

![](_page_29_Picture_70.jpeg)

![](_page_29_Picture_71.jpeg)

![](_page_30_Picture_45.jpeg)

![](_page_31_Picture_42.jpeg)

![](_page_31_Picture_43.jpeg)

#### **Preparer's View**

![](_page_32_Figure_2.jpeg)

![](_page_32_Picture_151.jpeg)

![](_page_33_Picture_97.jpeg)

![](_page_34_Picture_108.jpeg)

#### **Expected Processing Time**

Generally, 80% of e-Filed Form IR21 will be processed within 7 working days after it has been submitted to IRAS. Processing of the tax clearance may take longer if the information given in the Form IR21 is incomplete or when IRAS needs to seek clarification on the employment details submitted.

You can check the status of Tax Clearance via *myTax Portal*. The Clearance Directive will be made available on myTax Portal within three working days from the date Form IR21 is processed.

#### Making changes to your filing

If there is a need to make changes to the income details, please complete another Form IR21 by indicating "Amended" or "Additional" as appropriate. If you are only making changes to the amount of money withheld, please email the details via myTax Mail.

Please save or print this Acknowledgement page for your reference before you leave this page.

![](_page_34_Picture_8.jpeg)

Contact Information

For enquiries on this user quide, please call 1800-3568300 or email **taxclear@iras.gov.sg** 

Published by Inland Revenue Authority of Singapore

Published on 12 Feb 2019

The information provided is intended for better general understanding and is not intended to comprehensively address all possible issues that may arise. The contents are correct as at 12 Feb 2019 and are provided on an "as is" basis without warranties of any kind. IRAS shall not be liable for any damages, expenses, costs or loss of any kind however caused as a result of, or in connection with your use of this user guide.

While every effort has been made to ensure that the above information is consistent with existing policies and practice, should there be any changes, IRAS reserves the right to vary its position accordingly.

© Inland Revenue Authority of Singapore